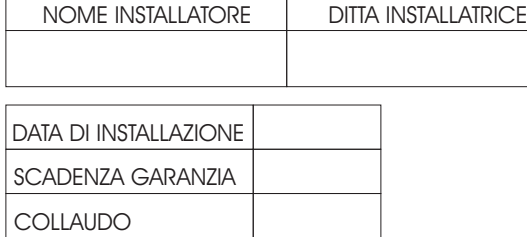

#### **MODULO RIEPILOGO ASSISTENZE TECNICHE EFFETTUATE**

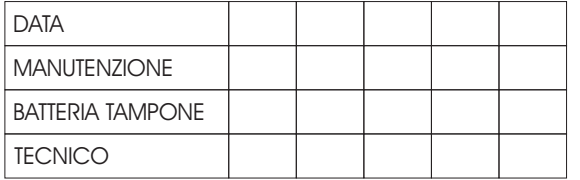

Servizio Assistenza Istallatore da lun. a ven.

**Numero Telefonico** 081-8555449

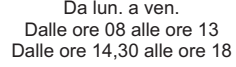

Servizio Assistenza Istallatore da lun. a sab.

**3383032176 O** 3478469860

Dalle ore 13 alle 14,30 Dalle ore 18 alle ore 20 Il sabato dalle ore 9 alle 12,30

www.simaelettronica.com info@simaelettronica.com

# MANUALE TECNICO

# GSM D4 NEW

# Combinatore Telefonico GSM

*CON MODULO INDUSTRIALE QUAD-BAND*

La Sima Elettronica dichiara che questo prodotto è conforme ai requisiti essenziali delle direttive

1999/5/CE 89/336/CEE 73/23/CEE

#### **EN 50136-1-1 GRADE II - CLASS II**

Livello di accesso 3 (Sistema accessibile da un tecnico istallatore)

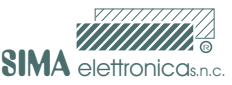

QUALITA' E DESIGN SUPERIORE

 $\epsilon$ 

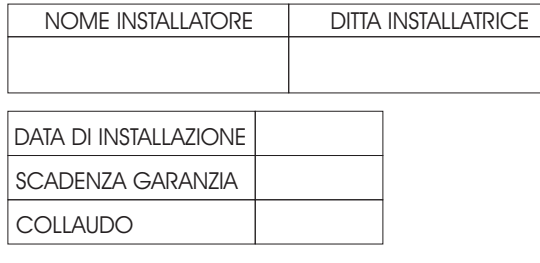

#### **MODULO RIEPILOGO ASSISTENZE TECNICHE EFFETTUATE**

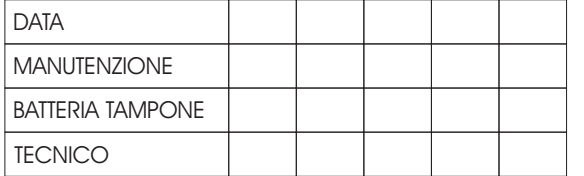

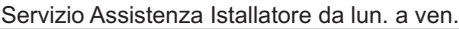

**Numero Telefonico** 081-8555449

Da lun. a ven. Dalle ore 08 alle ore 13 Dalle ore 14,30 alle ore 18

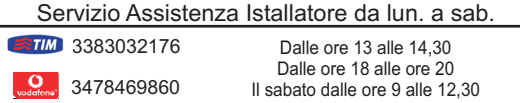

www.simaelettronica.com info@simaelettronica.com

# MANUALE TECNICO

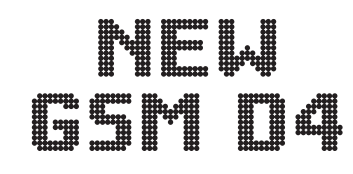

# Combinatore Telefonico GSM

*CON MODULO INDUSTRIALE QUAD-BAND*

La Sima Elettronica dichiara che questo prodotto è conforme ai requisiti essenziali delle direttive

> 1999/5/CE 89/336/CEE 73/23/CEE

#### **EN 50136-1-1 GRADE II - CLASS II**

Livello di accesso 3 (Sistema accessibile da un tecnico istallatore)

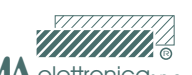

**SIMA** elettronicas.n.c. QUALITA' E DESIGN SUPERIORE

#### *Indice*

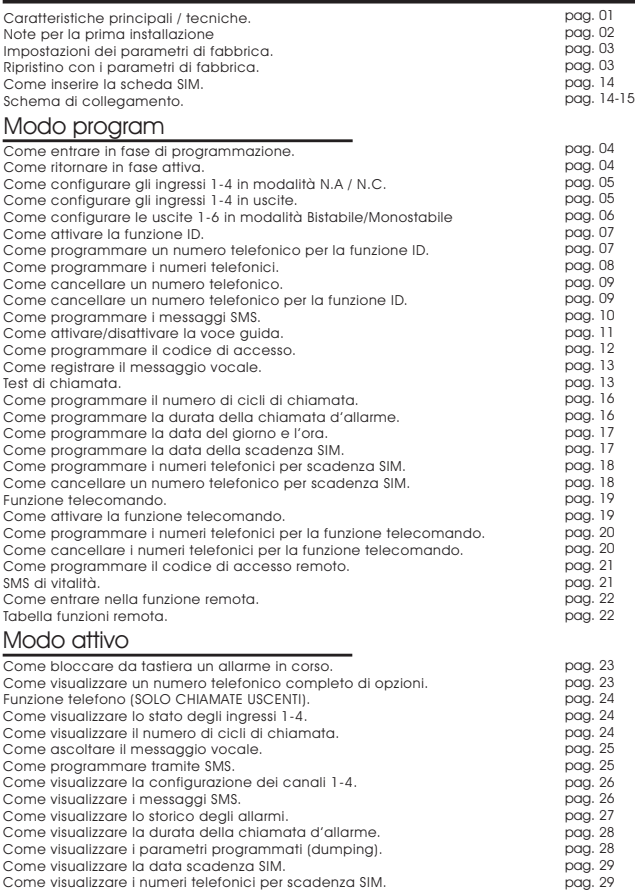

#### Modo attivo

# *Visualizzare la data della scadenza SIM*

Prima di procedere assicuratevi che il GSM sia in fase attiva (modo attivo). П Vedi pag.04

Es. Visualizzare la data della scadenza SIM

-Digitare:  $\boxed{\#19}$  e premere OK

 $#19 =$  codice funzione finale  $OK = \text{tasto}$  invio

#### Modo attivo

*Visualizzare un numero telefonico della scadenza SIM*

Prima di procedere assicuratevi che il GSM sia in fase attiva (modo attivo). П Vedi pag.04

Es. Visualizzare il numero telefonico in posizione 01. -Digitare:  $\boxed{01 \# 17}$  e premere OK

01 = posizione del numero telefonico (da 01 a 05)  $#17 =$  codice funzione finale (non modificabile)  $OK =$  tasto invio

29

#### *Indice*

#### Caratteristiche principali / tecniche. Note per la prima installazione Impostazioni dei parametri di fabbrica. Ripristino con i parametri di fabbrica. Come inserire la scheda SIM. Schema di collegamento. **Transport Conservation Conservation**<br>Come entrare in fase di programmazione.<br>Come configurare gli ingressi 1-4 in modalità N.A / N.C.<br>Come configurare gli ingressi 1-4 in uscite.<br>Come configurare le uscite 1-6 in modalità Come attivare la funzione ID. Come programmare un numero telefonico per la funzione ID. Come programmare i numeri telefonici. Come cancellare un numero telefonico. Come cancellare un numero telefonico per la funzione ID. Come programmare i messaggi SMS. Come attivare/disattivare la voce guida. Come programmare il codice di accesso. Come registrare il messaggio vocale. Test di chiamata. Come programmare il numero di cicli di chiamata. Come programmare la durata della chiamata d'allarme. Come programmare la data del giorno e l'ora. Come programmare la data della scadenza SIM. Come programmare i numeri telefonici per scadenza SIM. Come cancellare un numero telefonico per scadenza SIM. Funzione telecomando. Come attivare la funzione telecomando. Come programmare i numeri telefonici per la funzione telecomando. Come cancellare i numeri telefonici per la funzione telecomando. Come programmare il codice di accesso remoto. SMS di vitalità. Come entrare nella funzione remota. Tabella funzioni remota. Come bloccare da tastiera un allarme in corso. Come visualizzare un numero telefonico completo di opzioni.<br>Funzione telefono (SOLO CHIAMATE USCENTI).<br>Come visualizzare lo stato degli ingressi 1-4. Come visualizzare il numero di cicli di chiamata. Come ascoltare il messaggio vocale.<br>Come programmare tramite SMS.<br>Come visualizzare la configurazione dei canali 1-4.<br>Come visualizzare i messaggi SMS. Come visualizzare lo storico degli allarmi. Come visualizzare la durata della chiamata d'allarme. Come visualizzare i parametri programmati (dumping). Come visualizzare la data scadenza SIM. Come visualizzare i numeri telefonici per scadenza SIM. Modo program Modo attivo pag. 01 pag. 02 pag. 03 pag. 03 pag. 14 pag. 14-15 pag. 04 pag. 04 pag. 05 pag. 05 pag. 06 pag. 07 pag. 07 pag. 08 pag. 09 pag. 09 pag. 10 pag. 11 pag. 12 pag. 13 pag. 13 pag. 16 pag. 16 pag. 17 pag. 17 pag. 18 pag. 18 pag. 19 pag. 19 pag. 20 pag. 20 pag. 21 pag. 21 pag. 22 pag. 22 pag. 23 pag. 23 pag. 24 pag. 24 pag. 24 pag. 25 pag. 25 pag. 26 pag. 26 pag. 27 pag. 28 pag. 28 pag. 29 pag. 29

# *Visualizzare la data della scadenza SIM* Modo attivo

 $\vert \vert$ Vedi pag.04

Prima di procedere assicuratevi che il GSM sia in fase attiva (modo attivo).

Es. Visualizzare la data della scadenza SIM -Digitare:  $\boxed{\#19}$  e premere OK

 $#19 =$  codice funzione finale  $OK = \text{tasto}$  invio

#### Modo attivo

*Visualizzare un numero telefonico della scadenza SIM*

Prima di procedere assicuratevi che il GSM sia in fase attiva (modo attivo). П Vedi pag.04

Es. Visualizzare il numero telefonico in posizione 01. -Digitare:  $\boxed{01 \# 17}$  e premere OK

01 = posizione del numero telefonico (da 01 a 05)  $#17 =$  codice funzione finale (non modificabile)  $OK =$  tasto invio

# Modo attivo

# *Visualizzare la durata della chiamata d'allarme*

Prima di procedere assicuratevi che il GSM sia in fase attiva (modo attivo). П Vedi pag.04

Es. Visualizzare la durata della chiamata d'allarme.

 $-Digitare:$   $#08$  e premere OK

#08 = codice funzione finale (non modificabile)  $OK =$  tasto invio

N.B.: Il tempo è espresso in secondi.

# Modo attivo

*Come visualizzare tutti i parametri programmati (dumping)*

Prima di procedere assicuratevi che il GSM sia in fase attiva (modo attivo). П Vedi pag.04

Es. Visualizzare tutti i parametri programmati (dumping)

 $-Digitare:$   $\boxed{\#00}$  e premere OK

#00 = codice funzione finale (non modificabile)  $OK = \text{tasto}$  invio

# Modo attivo

*Visualizzare la durata della chiamata d'allarme*

Prima di procedere assicuratevi che il GSM sia in fase attiva (modo attivo).  $\blacksquare$ Vedi pag.04

Es. Visualizzare la durata della chiamata d'allarme.

-Digitare:  $\boxed{\#08}$  e premere OK

#08 = codice funzione finale (non modificabile)  $OK = \text{tast}$  invio

N.B.: Il tempo è espresso in secondi.

# Modo attivo

*Come visualizzare tutti i parametri programmati (dumping)*

Prima di procedere assicuratevi che il GSM sia in fase attiva (modo attivo). П Vedi pag.04

Es. Visualizzare tutti i parametri programmati (dumping)

 $-$ Digitare:  $#00$  e premere OK

#00 = codice funzione finale (non modificabile)  $OK =$  tasto invio

# *Caratteristiche principali*

-Comunicatore telefonico bidirezionale con MODULO industriale QUAD-BAND. -I canali di allarme su transizione. -I canali 1/2/3/4 possono essere N.A./N.C. programmabili da tastiera. -I canli 1/2/3/4 possono diventare uscite singolarmente programmabili. -Nove numeri telefonici per canale. -Funzione ID. -Funzione telefono (solo chiamata uscenti). -SMS di allarme liberamente programmabile. -invio SMS periodico di Vitalità. -Storico degli ultimi 50 eventi di allarme. -Invio messaggio vocale e SMS. -Programmazione tramite l'invio di un SMS. -Funzione telecomando. -Funzione Test. -Le uscite attivabile da remoto (anche con allarme in corso). -L'uscita 1/2/3/4/5/6 può essere Bistabile/Monostabile programmabili da tastiera. -Microfono di serie per l'ascolto ambientale locale attivabile da remoto "anche con allarme in corso". -Possibilità di interrompere le chiamate in corso (solo il primo numero telefonico di ogni canale). -Auto esclusione della chiamata alla risposta. -Data e ora. -Compatibilità con SIM internazionali. -Segnalazione audio dell'eventuale codice pin attivato. -Avviso di scadenza SIM con messaggio SMS preregistrato. -Controllo della SIM correttamente inserita e funzionante. -Visualizzazione di intensità di campo. -Segnalazione presenza di campo. -Possibilità di visualizzare il contenuto della memoria: numeri telefonici, cicli di chiamate ripetizione messaggio vocale e ecc. -Messaggi e numeri telefonici su memoria non volatile. -Tastiera di programmazione retro illuminata. *Caratteristiche tecniche.*

-Alimentazione 12 VDC. -Assorbimento a riposo 40 mA. -Assorbimento in allarme 140 mA. -Antenna GSM esterna. -Tastiera alfanumerica. -Display LCD 32 caratteri retroilluminato. -Trimmer di regolazione contrasto display. -Switch antisabotaggio contro l'apertura del coperchio del contenitore.  $28$  1

# *Caratteristiche principali*

-Comunicatore telefonico bidirezionale con MODULO industriale QUAD-BAND. -I canali di allarme su transizione. -I canali 1/2/3/4 possono essere N.A./N.C. programmabili da tastiera. -I canli 1/2/3/4 possono diventare uscite singolarmente programmabili. -Nove numeri telefonici per canale. -Funzione ID. -Funzione telefono (solo chiamata uscenti). -SMS di allarme liberamente programmabile. -invio SMS periodico di Vitalità. -Storico degli ultimi 50 eventi di allarme. -Invio messaggio vocale e SMS. -Programmazione tramite l'invio di un SMS. -Funzione telecomando. -Funzione Test. -Le uscite attivabile da remoto (anche con allarme in corso). -L'uscita 1/2/3/4/5/6 può essere Bistabile/Monostabile programmabili da tastiera. -Microfono di serie per l'ascolto ambientale locale attivabile da remoto "anche con allarme in corso". -Possibilità di interrompere le chiamate in corso (solo il primo numero telefonico di ogni canale). -Auto esclusione della chiamata alla risposta. -Data e ora. -Compatibilità con SIM internazionali. -Segnalazione audio dell'eventuale codice pin attivato. -Avviso di scadenza SIM con messaggio SMS preregistrato. -Controllo della SIM correttamente inserita e funzionante. -Visualizzazione di intensità di campo. -Segnalazione presenza di campo. -Possibilità di visualizzare il contenuto della memoria: numeri telefonici, cicli di chiamate ripetizione messaggio vocale e ecc.. -Messaggi e numeri telefonici su memoria non volatile. -Tastiera di programmazione retro illuminata. *Caratteristiche tecniche.* -Alimentazione 12 VDC.

-Assorbimento a riposo 40 mA. -Assorbimento in allarme 140 mA. -Antenna GSM esterna. -Tastiera alfanumerica. -Display LCD 32 caratteri retroilluminato. -Trimmer di regolazione contrasto display. -Switch antisabotaggio contro l'apertura del coperchio del contenitore.

## *Note per la prima installazione*

Inserire la scheda SIM e alimentare il combinatore vedi pag. 14. Una voce guida suggerirà le dovute precauzioni da prendere per un istallazine ottimale. Per annullare la voce guida premere il tasto "CANC" e per continuare il tasto "OK".

Collegare gli ingressi di allarme (NA/NC programmabili in modo indipendente da tastiera) ai relativi attuatori (scambio libero della centrale di allarme, ricevitore per telesoccorso, pulsanti antirapina, etc..).

Collegare le uscite a collettore aperto (monostabile/bistabile programmabili in modo indipendente da tastiera) attivabili da remoto anche con allarme in corso, in modo indipendente.

Inoltre è possibile sapere lo stato delle uscite:

-Chiamando il numero telefonico associato alla sim del combinatore, aspettare di sentire la voce guida che vi chiederà di digitare il codice di accesso e seguire la voce guida.

-In allarme digitare la funzione desiderata (solo il primo numero programmato di ogni canale è abilitato a tale funzione).

Solo il primo numero di ogni canale può interrompere tutte le chiamate in corso e accedere alle funzioni del menù guida. Le altre posizioni telefoniche, una volta che hanno risposto alla chiamata di allarme, non saranno più chiamate ad un eventuale ciclo successivo.

La funzione telecomando permette al combinatore di attivarsi senza l'ausilio di una centrale. L'attivazione avviene tramite il riconoscimento del numero telefonico programmato (ved. pag.19). Tale funzione può servire per la realizzazione di piccoli impianti (garage, camper, imbarcazioni, veicoli, ecc.).

Per conoscere il credito residuo della sim e la sua scadenza basta chiamare il proprio gestore sfruttando la telefonata diretta del combinatore.

Per entrare in fase di programmazione digitare il codice (codice di fabbrica 12345) e premere il tasto OK.

Ripetere la stessa funzione per ritornare in fase attiva.

Per accedere alla funzione remota effettuare una chiamata da qualsiasi telefono al combinatore dove vi sarà richiesto il codice di accesso (codice di fabbrica 67890) e seguire la voce guida.

Programmazione da remoto tramite SMS (max 145 caratteri).  $2$ 

# *Note per la prima installazione*

Inserire la scheda SIM e alimentare il combinatore vedi pag. 14. Una voce guida suggerirà le dovute precauzioni da prendere per un istallazine ottimale. Per annullare la voce guida premere il tasto "CANC" e per continuare il tasto "OK".

Collegare gli ingressi di allarme (NA/NC programmabili in modo indipendente da tastiera) ai relativi attuatori (scambio libero della centrale di allarme, ricevitore per telesoccorso, pulsanti antirapina, etc..).

Collegare le uscite a collettore aperto (monostabile/bistabile programmabili in modo indipendente da tastiera) attivabili da remoto anche con allarme in corso, in modo indipendente.

Inoltre è possibile sapere lo stato delle uscite:

-Chiamando il numero telefonico associato alla sim del combinatore, aspettare di sentire la voce guida che vi chiederà di digitare il codice di accesso e seguire la voce guida.

-In allarme digitare la funzione desiderata (solo il primo numero programmato di ogni canale è abilitato a tale funzione).

Solo il primo numero di ogni canale può interrompere tutte le chiamate in corso e accedere alle funzioni del menù guida. Le altre posizioni telefoniche, una volta che hanno risposto alla chiamata di allarme, non saranno più chiamate ad un eventuale ciclo successivo.

La funzione telecomando permette al combinatore di attivarsi senza l'ausilio di una centrale. L'attivazione avviene tramite il riconoscimento del numero telefonico programmato (ved. pag.19). Tale funzione può servire per la realizzazione di piccoli impianti (garage, camper, imbarcazioni, veicoli, ecc.).

Per conoscere il credito residuo della sim e la sua scadenza basta chiamare il proprio gestore sfruttando la telefonata diretta del combinatore.

Per entrare in fase di programmazione digitare il codice (codice di fabbrica 12345) e premere il tasto OK. Ripetere la stessa funzione per ritornare in fase attiva.

Per accedere alla funzione remota effettuare una chiamata da qualsiasi

telefono al combinatore dove vi sarà richiesto il codice di accesso (codice di fabbrica 67890) e seguire la voce guida.

Programmazione da remoto tramite SMS (max 145 caratteri).

# *Visualizzare lo storico degli allarmi*

Prima di procedere assicuratevi che il GSM sia in fase attiva (modo attivo). П Vedi pag.04

-Digitare:  $\sqrt{\frac{426}{9}}$  e premere OK

 $#26 =$  codice funzione finale

 $OK =$  tasto invio

Il combinatore visualizzerà gli ultimi 50 eventi di allarme

#### Modo attivo

# *Visualizzare lo storico degli allarmi*

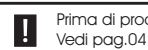

Prima di procedere assicuratevi che il GSM sia in fase attiva (modo attivo).

-Digitare:  $\boxed{\#26}$  e premere OK

 $#26 =$  codice funzione finale

 $OK = \text{tasto}$  invio

Il combinatore visualizzerà gli ultimi 50 eventi di allarme

#### Modo attivo

# Modo attivo

*Come visualizzare la configurazione dei canali 1-4* 

Prima di procedere assicuratevi che il GSM sia in fase attiva (modo attivo). П Vedi pag.04

#### -Digitare:  $\sqrt{\frac{428}{9}}$  e premere OK

 $#28 =$  codice funzione finale (non modificabile)  $OK =$  tasto invio

#### Modo attivo

*Come visualizzare i messaggi SMS dei canali 1/4*

Prima di procedere assicuratevi che il GSM sia in fase attiva (modo attivo). П Vedi pag.04

Codice funzione (non modificabile)

Es. Visualizzare il messaggio SMS del canale 1.

 $-Digitare: \begin{array}{|c|c|c|} \hline 1 & \# 11 & e \hline \end{array}$ e premere OK

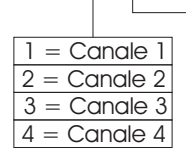

#### $26$  3  $-$  3  $-$  3  $-$  3  $-$  3  $-$  3  $-$  3  $-$  3  $-$  3  $-$  3  $-$  3  $-$  3  $-$  3  $-$  3  $-$  3  $-$  3  $-$  3  $-$  3  $-$  3  $-$  3  $-$  3  $-$  3  $-$  3  $-$  3  $-$  3  $-$  3  $-$  3  $-$  3  $-$  3  $-$  3  $-$  3  $-$  3  $-$  3  $-$  3  $-$  3  $-$  3  $-$

# Modo attivo

*Come visualizzare la configurazione dei canali 1-4* 

Prima di procedere assicuratevi che il GSM sia in fase attiva (modo attivo). Π Vedi pag.04

-Digitare:  $\boxed{\#28}$  e premere OK

 $#28 =$  codice funzione finale (non modificabile)  $OK =$  tasto invio

# Modo attivo

*Come visualizzare i messaggi SMS dei canali 1/4*

Prima di procedere assicuratevi che il GSM sia in fase attiva (modo attivo). П Vedi pag.04

Codice funzione (non modificabile)

Es. Visualizzare il messaggio SMS del canale 1.

 $-Digitare: |1#11|$  e premere OK

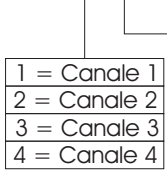

*Impostazioni dei parametri di fabbrica*

Codice di accesso = 12345

Codice di accesso remoto = 67890

Durata della chiamata d'allarme = 30"

Cicli di chiamata = 3

Canali  $1 - 2 - 3 - 4 = N.A$ .

Uscite  $1-2 =$  Bistabile.

# *Ripristino con i parametri di fabbrica*

PER RIPRISTINARE IL GSM CON I VALORI DI FABBRICA BISOGNA:

1) TOGLIERE L'ALIMENTAZIONE AL GSM.

2) ALIMENTARE IL GSM TENENDO PREMUTO IL TASTO DI DEFAULT

POSIZIONATO SULLA SCHEDA ELETTRONICA (vedi schema di

collegamento pag. 14-15).

3) ATTENDERE CHE IL DISPLAY VISUALIZZI:

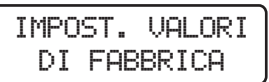

N.B.: IL RIPRISTINO DEI VALORI DI FABBRICA CANCELLA TUTTA LA PRECEDENTE PROGRAMMAZIONE.

# *Impostazioni dei parametri di fabbrica*

Codice di accesso = 12345

Codice di accesso remoto = 67890

Durata della chiamata d'allarme = 30"

Cicli di chiamata  $=$  3

Canali  $1-2-3-4 = N.A$ .

Uscite  $1-2 =$  Bistabile.

# *Ripristino con i parametri di fabbrica*

IMPOST. VALORI DI FABBRICA

PER RIPRISTINARE IL GSM CON I VALORI DI FABBRICA BISOGNA:

- 1) TOGLIERE L'ALIMENTAZIONE AL GSM.
- 2) ALIMENTARE IL GSM TENENDO PREMUTO IL TASTO DI DEFAULT

POSIZIONATO SULLA SCHEDA ELETTRONICA (vedi schema di

collegamento pag. 14-15).

3) ATTENDERE CHE IL DISPLAY VISUALIZZI:

N.B.: IL RIPRISTINO DEI VALORI DI FABBRICA CANCELLA TUTTA LA PRECEDENTE PROGRAMMAZIONE.

# *Come entrare in fase di programmazione*

Alimentare il GSM (12Vcc) e attendere che sul display appaia la scritta "MODO ATTIVO".

Per entrare nella fase di programmazione digitare: 12345 e premere il tasto OK

 $12345 =$  codice di accesso  $\blacksquare$ OK = tasto invio (il display visualizzerà MODO PROGRAM")

Il codice di accesso alla programmazione "12345" è Ш fissato dal produttore e può essere cambiato vedi pag.12

#### *Come ritornare in fase attiva*

12345 e premere il tasto OK Per entrare nella fase "ATTIVA" digitare:

 $12345 =$  codice di accesso  $\blacksquare$ OK = tasto invio (il display visualizzerà MODO ATTIVO")

Il codice di accesso alla programmazione "12345" è  $\blacksquare$ fissato dal produttore e può essere cambiato vedi pag.12

Ш

#### *Come entrare in fase di programmazione*

Alimentare il GSM (12Vcc) e attendere che sul display appaia la scritta "MODO ATTIVO".

Per entrare nella fase di programmazione digitare: 12345 e premere il tasto OK

#### $12345 =$  codice di accesso  $\blacksquare$

OK = tasto invio (il display visualizzerà MODO PROGRAM")

Il codice di accesso alla programmazione "12345" è fissato dal produttore e può essere cambiato vedi pag.12

#### *Come ritornare in fase attiva*

12345 e premere il tasto OK Per entrare nella fase "ATTIVA" digitare:

#### $12345 =$  codice di accesso  $\blacksquare$

OK = tasto invio (il display visualizzerà MODO ATTIVO")

Il codice di accesso alla programmazione "12345" è П fissato dal produttore e può essere cambiato vedi pag.12 *Come ascoltare il messaggio vocale*

Prima di procedere assicuratevi che il GSM sia in fase attiva (modo attivo).  $\blacksquare$ Vedi pag.04

Es. Ascolto del messaggio vocale associato al canale 1.

-Digitare:  $\boxed{1 \#03}$  e premere OK

 $1 =$  canale (da 1 a 4)

#03 = codice funzione finale (non modificabile)  $OK =$  tasto invio

#### Modo attivo

#### *Programmazione tramite SMS*

Prima di procedere assicuratevi che il GSM sia in fase di programmazione П (modo attivo). Vedi pag.04

Per la programmazione tramite SMS (max 145 caratteri) bisogna comporre un SMS da un qualsiasi telefono contenente il codice di accesso ( 12345 default) e il tipo/i di programmazione desiderata e inviarlo al numero telefonico associato alla SIM del combinatore.

Prima di comporre un SMS bisogna sapere:

- 1) comporre d'avanti ad ogni SMS sempre il codice di accesso seguito da una virgola
- 2) non lasciare mai spazi vuoti
- 3) separare sempre ogni fase di programmazione da una virgola
- 4) al termine del SMS non inserire mai la virgola

 $4$ 

#### Modo attivo

*Come ascoltare il messaggio vocale*

Prima di procedere assicuratevi che il GSM sia in fase attiva (modo attivo). Ш Vedi pag.04

Es. Ascolto del messaggio vocale associato al canale 1.

-Digitare:  $\boxed{1 | #03}$  e premere OK

- $1 =$  canale (da 1 a 4)
- $#03 =$  codice funzione finale (non modificabile)  $OK =$  tasto invio

# Modo attivo

# *Programmazione tramite SMS*

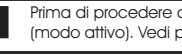

Prima di procedere assicuratevi che il GSM sia in fase di programmazione (modo attivo). Vedi pag.04

Per la programmazione tramite SMS (max 145 caratteri) bisogna comporre un SMS da un qualsiasi telefono contenente il codice di accesso ( 12345 default) e il tipo/i di programmazione desiderata e inviarlo al numero telefonico associato alla SIM del combinatore.

Prima di comporre un SMS bisogna sapere:

- 1) comporre d'avanti ad ogni SMS sempre il codice di accesso seguito da una virgola
- 2) non lasciare mai spazi vuoti
- 3) separare sempre ogni fase di programmazione da una virgola
- 4) al termine del SMS non inserire mai la virgola

## Modo attivo

# Modo attivo

# *Funzione telefono (solo chiamate uscenti)*

Prima di procedere assicuratevi che il GSM sia in fase attiva (modo attivo). IJ. Vedi pag.04

*Digitare il numero telefonico seguito dai tasti #12 e premere OK*

-Esempio:  $\sqrt{447825622 + 12}$  e premere OK

**N.B. Per interrompere la chiamata premere il tasto ESC**

#### Modo attivo

*Come visualizzare lo stato degli ingressi 1-4* 

Prima di procedere assicuratevi che il GSM sia in fase attiva (modo attivo). Vedi pag.04

#### -Digitare:  $\boxed{\#21}$  e premere OK

 $#21 =$  codice funzione finale (non modificabile)  $OK =$  tasto invio

# Modo attivo

*Visualizzare il numero di cicli di chiamata*

Prima di procedere assicuratevi che il GSM sia in fase attiva (modo attivo). Vedi pag.04

#### $-Digitare:$   $#09$  e premere OK

 $#09 =$  codice funzione finale (non modificabile)  $OK =$  tasto invio

П

#### Modo attivo

# *Funzione telefono (solo chiamate uscenti)*

Prima di procedere assicuratevi che il GSM sia in fase attiva (modo attivo). Vedi pag.04

*Digitare il numero telefonico seguito dai tasti #12 e premere OK*

-Esempio:  $\sqrt{447825622 + 12}$  e premere OK

#### **N.B. Per interrompere la chiamata premere il tasto ESC**

#### Modo attivo

*Come visualizzare lo stato degli ingressi 1-4* 

Prima di procedere assicuratevi che il GSM sia in fase attiva (modo attivo). Vedi pag.04

#### -Digitare:  $\boxed{\#21}$  e premere OK

 $#21 =$  codice funzione finale (non modificabile)  $OK =$  tasto invio

#### Modo attivo

*Visualizzare il numero di cicli di chiamata*

Prima di procedere assicuratevi che il GSM sia in fase attiva (modo attivo). Vedi pag.04

-Digitare:  $#09$  e premere OK

 $#09 =$  codice funzione finale (non modificabile)

 $OK =$  tasto invio

#### Modo program

*Come configurare gli ingressi 1-4 in modalità N.A. / N.C.*

Prima di procedere assicuratevi che il GSM sia in fase di programmazione Prima di procedere assicurure<br>(modo program). Vedi pag.04

Per configurare l'ingresso 1 in modalità **N.C.**

 $-$  Digitare  $\left| \begin{array}{c|c} 1 & 0 \end{array} \right|$  #20 e premere OK

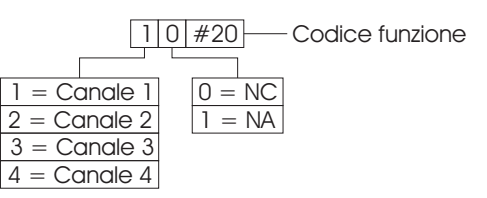

#### Modo program

*Come configurare gli ingressi 1/4 in uscite*

Prima di procedere assicuratevi che il GSM sia in fase di programmazione Prima di procedere dossolicità.<br>(modo program). Vedi pag.04

Es. Configurare i canali 1e2 in modalità Ingressi e 3e4 in Uscite

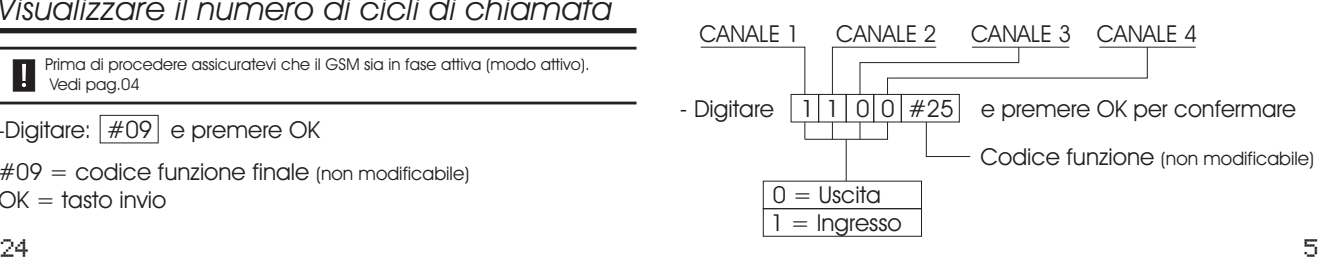

#### Modo program

*Come configurare gli ingressi 1-4 in modalità N.A. / N.C.*

П Prima di procedere assicuratevi che il GSM sia in fase di programmazione (modo program). Vedi pag.04

Per configurare l'ingresso 1 in modalità **N.C.**

- Digitare  $\left| \frac{1}{0} \right| \neq 20$  e premere OK

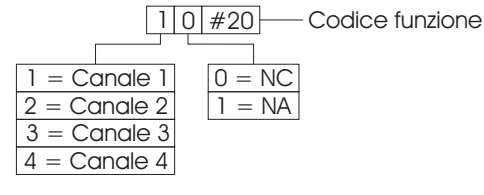

# Modo program

*Come configurare gli ingressi 1/4 in uscite*

Prima di procedere assicuratevi che il GSM sia in fase di programmazione Prima di procedere assicurato.<br>(modo program). Vedi pag.04

Es. Configurare i canali 1e2 in modalità Ingressi e 3e4 in Uscite

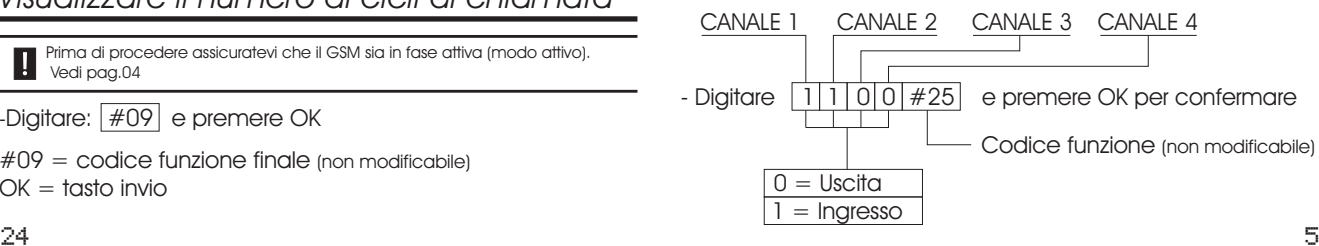

# *Come configurare le uscite 1-6 in modalità Monostabile/Bistabile.*

Prima di procedere assicuratevi che il GSM sia in fase di programmazione Prima di proceaere associatoricale (modo program). Vedi pag.04

#### Per configurare l'uscita 1 in modalità **Monostabile.**

- Digitare | 1 | 1 | # 10 e premere OK

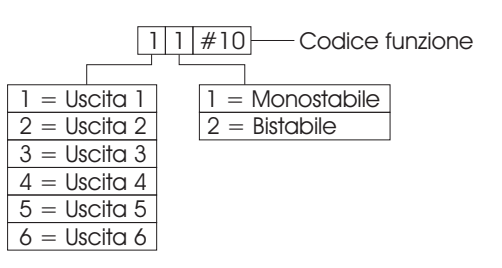

Modo attivo

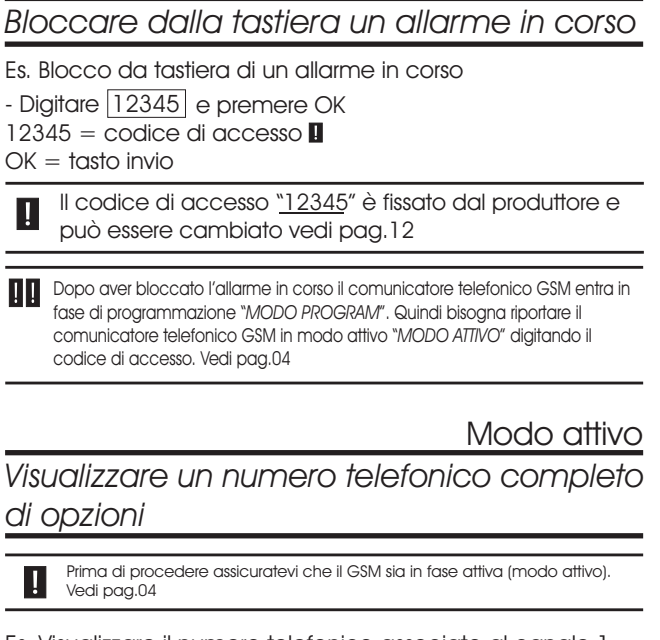

Es. Visualizzare il numero telefonico associato al canale 1 in posizione 01.

-Digitare:  $\boxed{1 \mid 01 \mid \#01}$  e premere OK

 $1 =$  canale (da 1 a 4)

01 = posizione del numero telefonico (da 01 a 09)

 $#01 =$  codice funzione finale (non modificabile)  $OK =$  tasto invio

6 23 23 24 25 26 27 27 28 29 29 20 21 22 23 24 25 26 27 28 29 29 20 21 22 23 24 25 26 27 27 27 27 27 27 27 27

# Modo program

# *Come configurare le uscite 1-6 in modalità Monostabile/Bistabile.*

Prima di procedere assicuratevi che il GSM sia in fase di programmazione (modo program). Vedi pag.04

#### Per configurare l'uscita 1 in modalità **Monostabile.**

- Digitare | 1 | 1 | # 10 e premere OK

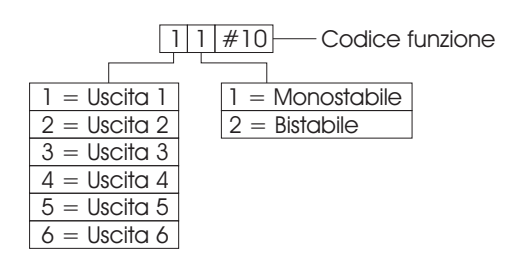

Modo attivo

# *Bloccare dalla tastiera un allarme in corso*

Es. Blocco da tastiera di un allarme in corso

- Digitare 12345 e premere OK

12345 = codice di accesso

 $OK =$  tasto invio

Il codice di accesso "12345" è fissato dal produttore e Ш può essere cambiato vedi pag.12

Dopo aver bloccato l'allarme in corso il comunicatore telefonico GSM entra in fase di programmazione "*MODO PROGRAM*". Quindi bisogna riportare il comunicatore telefonico GSM in modo attivo "*MODO ATTIVO*" digitando il codice di accesso. Vedi pag.04

# Modo attivo

*Visualizzare un numero telefonico completo di opzioni*

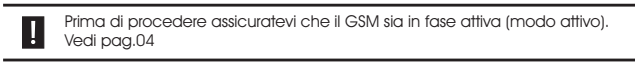

Es. Visualizzare il numero telefonico associato al canale 1 in posizione 01.

-Digitare:  $\boxed{1 \mid 01 \mid \#01}$  e premere OK

 $1 =$  canale (da 1 a 4)

01 = posizione del numero telefonico (da 01 a 09)

 $#01 =$  codice funzione finale (non modificabile)

 $OK = \text{tasto}$  invio

# Accesso remoto

1)Comporre il numero telefonico associato alla sim del combinatore GSM. 2) Dopo un numero di squilli (2/4 RINGS) il combinatore vi dirà di digitare il

codice di accesso remoto "67890 DEFAULT".

3)Digitare l'opzione desiderata (vedi tabella funzioni).

# Tabella funzioni

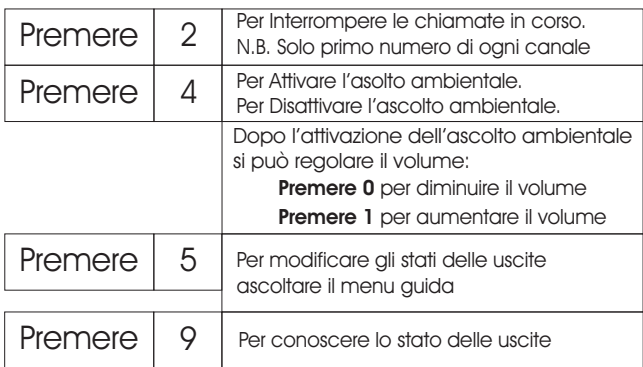

**N.B.:** per uscire dal sotto-menù dell'attivazione delle uscite (tasto **5**), premere 2 volte il tasto **0** (zero). In questo modo si recupera la funzionalità dei tasti riferiti al menu principale

**N.B.:** per uscire dall'ascolto ambientale premere il tasto **4**

# Accesso remoto

1)Comporre il numero telefonico associato alla sim del combinatore GSM. 2) Dopo un numero di squilli (2/4 RINGS) il combinatore vi dirà di digitare il

codice di accesso remoto "67890 DEFAULT".

3)Digitare l'opzione desiderata (vedi tabella funzioni).

# Tabella funzioni

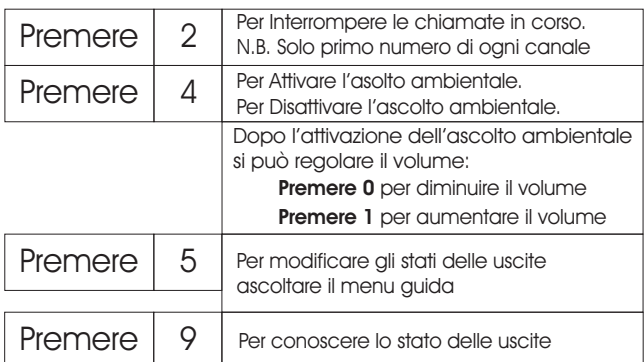

**N.B.:** per uscire dal sotto-menù dell'attivazione delle uscite (tasto **5**), premere 2 volte il tasto **0** (zero). In questo modo si recupera la funzionalità dei tasti riferiti al menu principale

**N.B.:** per uscire dall'ascolto ambientale premere il tasto **4**

## Modo program

# *Come attivare la funzione ID*

Prima di procedere assicuratevi che il GSM sia in fase di programmazione П (modo program). Vedi pag.04

- La funzione ID fornisce al canale programmato (da 1 a 6) un uscita monostabile (un apertura di 2 secondi) attivabile da remoto con un semplice squillo telefonico senza alcun costo alla risposta e può essere effettuata da qualsiasi telefono; sia da rete fissa che da rete mobile.

- L'attivazione è consentita solo tramite il riconoscimento del numero telefonico memorizzato (max 20 numeri telefonici distribuiti per tutti i 6 canali), esclude, pertanto, le chiamate col numero privato / riservato.

- Il numero/i telefonico/i programmato/i per la funzione ID prevale sulle altre funzioni (acceso remoto, funzione telecomando, ecc..)

- La funzione ID può essere attivata su tutti i 6 canali.

- Lo stesso numero telefonico non può essere programmato su più canali.

#### *Come programmare il numero di telefono per la funzione ID*

-Digitare  $\left| \frac{1452178}{\pm} \right| \frac{1}{429}$  e premere OK

1452178 = numero di telefono (max 23 caratteri)

 $\star$  = simbolo asterisco

 $1 =$  canale (da  $1$  a 6)  $#29 =$  codice funzione finale (non modificabile)

 $OK =$  tasto invio

22 and 22 and 22 and 22 and 22 and 23 and 23 and 23 and 23 and 23 and 23 and 23 and 23 and 23 and 23 and 23 and 2 N.B: I numeri telefonici programmati sono visibili nella funzione Dumping (vedi pag. 28)

# Modo program

# *Come attivare la funzione ID*

Prima di procedere assicuratevi che il GSM sia in fase di programmazione (modo program). Vedi pag.04

- La funzione ID fornisce al canale programmato (da 1 a 6) un uscita monostabile (un apertura di 2 secondi) attivabile da remoto con un semplice squillo telefonico senza alcun costo alla risposta e può essere effettuata da qualsiasi telefono; sia da rete fissa che da rete mobile.

- L'attivazione è consentita solo tramite il riconoscimento del numero telefonico memorizzato (max 20 numeri telefonici distribuiti per tutti i 6 canali), esclude, pertanto, le chiamate col numero privato / riservato.

- Il numero/i telefonico/i programmato/i per la funzione ID prevale sulle altre funzioni (acceso remoto, funzione telecomando, ecc..)

- La funzione ID può essere attivata su tutti i 6 canali. - Lo stesso numero telefonico non può essere programmato su più canali.

#### *Come programmare il numero di telefono per la funzione ID*

-Digitare  $\sqrt{1452178}$  +  $\sqrt{11429}$  e premere OK 1452178 = numero di telefono (max 23 caratteri)

 $\star$  = simbolo asterisco  $1 =$  canale (da 1 a 6)

#29 = codice funzione finale (non modificabile)

 $OK =$  tasto invio

22 7 N.B: I numeri telefonici programmati sono visibili nella funzione Dumping (vedi pag. 28)

# *Programmare i numeri telefonici*

Prima di procedere assicuratevi che il GSM sia in fase di programmazione (modo program). Vedi pag.04

Es. Programmare il numero telefonico " 1452178 " (max 23 cifre) con opzione di chiamata GSM con messaggio vocale, associato al canale 1 in posizione 1

Digitare: 1452178 |  $\star$  | 1 | 1 | 01 | #02 | e premere OK

1452178 = numero di telefono (max 23 caratteri)

- $\star$  = simbolo asterisco
- 11 = opzione desiderata (vedi tabella sotto)
- $1 =$  scelta canale di ingresso (da 1 a 4)
- 01 = posizione del numero telefonico (da 01 a 09)
- $#02 =$  codice funzione finale (non modificabile)

 $OK = invio$ 

#### *Tabella opzioni chiamata*

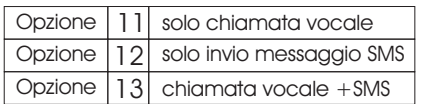

# Modo program

*Programmare i numeri telefonici*

Prima di procedere assicuratevi che il GSM sia in fase di programmazione Ш (modo program). Vedi pag.04

Es. Programmare il numero telefonico " 1452178 " (max 23 cifre) con opzione di chiamata GSM con messaggio vocale, associato al canale 1 in posizione 1

Digitare: 1452178 |  $\star$  | 1 | 1 | 01 | #02 | e premere OK

1452178 = numero di telefono (max 23 caratteri)

 $\star$  = simbolo asterisco

11 = opzione desiderata (vedi tabella sotto)

 $1 =$  scelta canale di ingresso (da 1 a 4)

01 = posizione del numero telefonico (da 01 a 09)

 $#02 =$  codice funzione finale (non modificabile)

 $OK = invio$ 

#### *Tabella opzioni chiamata*

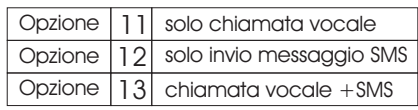

## *SMS* di vitalità

- $\blacksquare$ Prima di procedere assicuratevi che il GSM sia in fase di programmazione (modo program). Vedi pag.04
- Es. Invio SMS di vitalità del GSM ogni 30 giorni.
- Digitare  $\left| \frac{1452178 + 30 + 13}{13} \right|$  e premere OK

1452178 = numero di telefono (max 23 caratteri)

- 30 = Numero di giorni (da 01 a 99)  $\star$  = simbolo asterisco
- $#13 =$  codice funzione finale (non modificabile)

 $OK =$  tasto invio

#### Modo program

*Come programmare il codice di accesso remoto*

Prima di procedere assicuratevi che il GSM sia in fase di programmazione (modo program). Vedi pag.04

Es. Programmare un nuovo codice "25178" (composto sempre da 5 cifre)

-Digitare: 25178 | #23 e premere Ok

25178 = codice (composto sempre da 5 cifre)  $#23 =$  codice funzione finale (non modificabile)  $OK =$  tasto invio

8 21

*SMS* di vitalità

Prima di procedere assicuratevi che il GSM sia in fase di programmazione П (modo program). Vedi pag.04

Es. Invio SMS di vitalità del GSM ogni 30 giorni.

- Digitare  $\left| \frac{1452178 + 30413}{20041} \right|$  e premere OK

1452178 = numero di telefono (max 23 caratteri)

 $\star$  = simbolo asterisco

30 = Numero di giorni (da 01 a 99)

 $#13 =$  codice funzione finale (non modificabile)

 $OK =$  tasto invio

#### Modo program

Modo program

*Come programmare il codice di accesso remoto*

Prima di procedere assicuratevi che il GSM sia in fase di programmazione (modo program). Vedi pag.04

Es. Programmare un nuovo codice "25178" (composto sempre da 5 cifre)

-Digitare: 25178 | #23 e premere Ok

25178 = codice (composto sempre da 5 cifre)  $#23 =$  codice funzione finale (non modificabile)  $OK =$  tasto invio

# *Programmare i numeri telefonici per la Funzione Telecomando*

Prima di procedere assicuratevi che il GSM sia in fase di programmazione (modo program). Vedi pag.04

Es. Programmare il numero telefonico "4478256"

-Digitare:  $\sqrt{4478256}$   $\pm$  01 #15 e premere OK

4478256 = numero di telefono (max 23 caratteri)  $\star$  = simbolo asterisco

01 = posizione del numero telefonico (da 01 a 05)

 $#15 =$  codice funzione finale (non modificabile)

 $OK =$  tasto invio

#### Modo program

*Cancellare un numero telefonico per la Funzione Telecomando*

Prima di procedere assicuratevi che il GSM sia in fase di programmazione П (modo program). Vedi pag.04

Es. Cancellare un numero telefonico ID in prima posizione

-Digitare:  $\boxed{\star 01 \# 15}$  e premere OK

#### $\star$  = simbolo asterisco

01 = posizione del numero telefonico (da 01 a 05)

 $#15 =$  codice funzione finale (non modificabile)

 $OK =$  tasto invio

# 20 9

# Modo program

*Programmare i numeri telefonici per la Funzione Telecomando*

Prima di procedere assicuratevi che il GSM sia in fase di programmazione П (modo program). Vedi pag.04

Es. Programmare il numero telefonico "4478256"

-Digitare:  $\sqrt{4478256}$   $\pm$  01 #15 e premere OK

- 4478256 = numero di telefono (max 23 caratteri)  $\star$  = simbolo asterisco
- 01 = posizione del numero telefonico (da 01 a 05)  $#15 =$  codice funzione finale (non modificabile)
- $OK =$  tasto invio

# Modo program

*Cancellare un numero telefonico per la Funzione Telecomando*

Prima di procedere assicuratevi che il GSM sia in fase di programmazione Ш (modo program). Vedi pag.04

Es. Cancellare un numero telefonico ID in prima posizione

-Digitare:  $\angle \sqrt{01/415}$  e premere OK

#### $\star$  = simbolo asterisco

- 01 = posizione del numero telefonico (da 01 a 05)
- $#15 =$  codice funzione finale (non modificabile)  $OK =$  tasto invio

# *Cancellare un numero telefonico*

- Prima di procedere assicuratevi che il GSM sia in fase di programmazione П (modo program). Vedi pag.04
- Es. Cancellare il numero telefonico associato al canale 1 in posizione 1.

- Digitare | 1 | 01 | #02 | e premere OK

 $1 =$  canale di ingresso (da 1 a 4)

01 = posizione del numero telefonico (01 a 05)

#02 = codice funzione finale (non modificabile)

 $OK = \text{tasto}$  invio

# Modo program

*Come cancellare un numero di telefono per la funzione ID*

Prima di procedere assicuratevi che il GSM sia in fase di programmazione Prima ai processor secolo (modo program). Vedi pag.04

-Digitare  $\left| \frac{1452178}{\pm} \right| \frac{1}{430}$  e premere OK

1452178 = numero di telefono

 $\star$  = simbolo asterisco

 $1 =$  canale (da 1 a 6)

 $#30 =$  codice funzione finale (non modificabile)  $OK = \text{tasto}$  invio

# **Per cancellare tutti I numeri ID in memoria**

-Digitare  $\overline{\left|\star\right|}$  #30 e premere OK

#### *Cancellare un numero telefonico* Modo program

Prima di procedere assicuratevi che il GSM sia in fase di programmazione  $\vert \vert$ (modo program). Vedi pag.04

Es. Cancellare il numero telefonico associato al canale 1 in posizione 1.

- Digitare | 1 | 01 | #02 | e premere OK
- $1 =$  canale di ingresso (da 1 a 4)
- 01 = posizione del numero telefonico (01 a 05)
- $#02 =$  codice funzione finale (non modificabile)
- $OK = \text{tasto}$  invio

#### Modo program

*Come cancellare un numero di telefono per la funzione ID*

Prima di procedere assicuratevi che il GSM sia in fase di programmazione (modo program). Vedi pag.04

-Digitare  $\sqrt{1452178}$  |  $\sqrt{1430}$  e premere OK

1452178 = numero di telefono

- $\star =$  simbolo asterisco
- $1 =$  canale (da 1 a 6)
- $#30 =$  codice funzione finale (non modificabile)
- $OK =$  tasto invio

# **Per cancellare tutti I numeri ID in memoria**

-Digitare  $\overline{\left|\star\right|$  #30 e premere OK

# Modo program

# *Come programmare i messaggi SMS per i canali 1/4*

Prima di procedere assicuratevi che il GSM sia in fase di programmazione (modo program). Vedi pag.04

- Per programmare un SMS
- Digitare  $\lfloor$  1 | #24 | e premere OK per comporre il messaggio

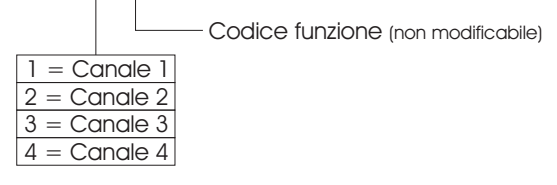

Per scrivere il messaggio SMS "max 35 caratteri spazio compreso" usare la tastiera alfanumerica del combinatore (tasto spazio  $\epsilon$ ) confermando con il tasto OK, ogni carattere.

**Per memorizzare il messaggio premere il tasto OK**

# Modo program

*Come programmare i messaggi SMS per i canali 1/4*

Prima di procedere assicuratevi che il GSM sia in fase di programmazione (modo program). Vedi pag.04 П

#### Per programmare un SMS

- Digitare  $\lfloor 1 \rfloor \# 24 \rfloor$  e premere OK per comporre il messaggio Codice funzione (non modificabile)  $=$  Canale  $2$  $1 =$  Canale 1  $4 =$ Canale 4  $3 =$ Canale  $3$ 

Per scrivere il messaggio SMS "max 35 caratteri spazio compreso" usare la tastiera alfanumerica del combinatore (tasto spazio  $\equiv$ ) confermando con il tasto OK, ogni carattere.

**Per memorizzare il messaggio premere il tasto OK**

# **FUNZIONE TELECOMANDO**

**- La funzione Telecomando consente** all'utente di "*Attivare*" - "*Disattivare*" il dispositivo da remoto con un semplice squillo telefonico *senza alcun costo alla risposta.*

**- L'attivazione o la disattivazione è consentita** solo tramite il riconoscimento del numero telefonico memorizzato (max 5 numeri telefonici),

**- La telefonata** può essere effettuata da qualsiasi telefono; sia da rete fissa che da rete mobile.

- **La funzione Telecomando esclude**, pertanto, le chiamate col numero privato / riservato.
- **Quando la funzione Telecomando è ATTIVA:** una variazione di stato degli ingressi CH1/CH6 provoca l'invio della chiamata d'allarme. **- La funzione Telecomando consente** al

comunicatore telefonico di funzionare anche senza l'ausilio di una centrale.

**- La funzione Telecomando fornisce** in uscita AUX un positivo presente al momento dell'attivazione max 20mA. (Vedi pag.15) dove è consigliato collegare un led per sapere lo stato dell'inserimento.

#### **Come attivare la funzioni Telecomando**

**- Programmare** il numero telefonico (max 5 numeri telefonici) associato per *Attivazione - Disattivazione* da remoto vedi pag. 20

**- Dopo** aver effettuato la programmazione il comunicatore telefonico attiverà la funzione telecomando in modo automatico.

 $10$  and  $19$ 

# **FUNZIONE TELECOMANDO**

**- La funzione Telecomando consente** all'utente di "*Attivare*" - "*Disattivare*" il dispositivo da remoto con un semplice squillo telefonico *senza alcun costo alla risposta.*

**- L'attivazione o la disattivazione è consentita** solo tramite il riconoscimento del numero telefonico memorizzato (max 5 numeri telefonici),

**- La telefonata** può essere effettuata da qualsiasi telefono; sia da rete fissa che da rete mobile.

- **La funzione Telecomando esclude**, pertanto, le chiamate col numero privato / riservato.
- **Quando la funzione Telecomando è ATTIVA:** una variazione di stato degli ingressi CH1/CH6 provoca l'invio della chiamata d'allarme.
- **- La funzione Telecomando consente** al comunicatore telefonico di funzionare anche senza l'ausilio di una centrale.

**- La funzione Telecomando fornisce** in uscita AUX un positivo presente al momento dell'attivazione max 20mA. (Vedi pag.15) dove è consigliato collegare un led per sapere lo stato dell'inserimento.

#### **Come attivare la funzioni Telecomando**

**- Programmare** il numero telefonico (max 5 numeri telefonici) associato per *Attivazione - Disattivazione* da remoto vedi pag. 20

**- Dopo** aver effettuato la programmazione il comunicatore telefonico attiverà la funzione telecomando in modo automatico.

# *Programmare i numeri telefonici per scadenza SIM*

Prima di procedere assicuratevi che il GSM sia in fase di programmazione П (modo program). Vedi pag.04

Es. Programmare il numero telefonico "8886756"

Digitare:  $\left| \frac{8886756}{\pm} \right|$  01  $\left| \frac{\#17}{\pm} \right|$  e premere OK

8886756 = numero di telefono (max 23 caratteri)

- $\star$  = simbolo asterisco
- 01 = posizione del numero telefonico (da 01 a 05)
- #17 = codice funzione finale (non modificabile)
- $OK = \text{tasto}$  invio
- N.B.: L'avviso scadenza SIM avviene tramite un SMS preimpostato "AVVISO DI PROSSIMA SCADENZA SIM" non modificabile.

# Modo program

# *Cancellare un numero telefonico per scadenza SIM*

Prima di procedere assicuratevi che il GSM sia in fase di programmazione П (modo program). Vedi pag.04

Digitare:  $\lfloor \star \rfloor 01 \rfloor \# 17$  e premere OK

 $\star$  = codice funzione scadenza SIM (non modificabile)

- 01 = posizione del numero telefonico (da 01 a 05)
- #17 = codice funzione finale (non modificabile)

 $OK =$  tasto invio

 $18$  11

# Modo program

*Programmare i numeri telefonici per scadenza SIM*

Prima di procedere assicuratevi che il GSM sia in fase di programmazione П (modo program). Vedi pag.04

Es. Programmare il numero telefonico "8886756"

Digitare:  $8886756 \times 01 \neq 17$  e premere OK

8886756 = numero di telefono (max 23 caratteri)

- $\star$  = simbolo asterisco
- 01 = posizione del numero telefonico (da 01 a 05)
- #17 = codice funzione finale (non modificabile)  $OK = \text{tast}$  invio

N.B.: L'avviso scadenza SIM avviene tramite un SMS preimpostato "AVVISO DI PROSSIMA SCADENZA SIM" non modificabile.

# Modo program

*Cancellare un numero telefonico per* 

*scadenza SIM* 

Prima di procedere assicuratevi che il GSM sia in fase di programmazione П (modo program). Vedi pag.04

Digitare:  $\lfloor \star \rfloor 01 \rfloor 417$  e premere OK

 $\star$  = codice funzione scadenza SIM (non modificabile)

01 = posizione del numero telefonico (da 01 a 05)

#17 = codice funzione finale (non modificabile)

 $OK =$  tasto invio

# Modo program

*Come escludere/includere la voce guida che si udirà all'accensione del combinatore*

Prima di procedere assicuratevi che il GSM sia in fase di programmazione П (modo program). Vedi pag.04

#### *Per escludere la voce:*

-Digitare  $\lfloor 0 \rfloor \# 27 \rfloor$ e premere OK

# *Per includere la voce:*

-Digitare  $\lfloor 1 \rfloor \# 27 \rfloor$ e premere OK

#### Modo program

*Come escludere/includere la voce guida che si udirà all'accensione del combinatore*

Prima di procedere assicuratevi che il GSM sia in fase di programmazione П (modo program). Vedi pag.04

#### *Per escludere la voce:*

-Digitare  $\lfloor 0 \rfloor \# 27 \rfloor$ e premere OK

# *Per includere la voce:*

-Digitare  $\lfloor 1 \rfloor \# 27 \rfloor$ e premere OK

#### *Programmare il codice di accesso*

Prima di procedere assicuratevi che il GSM sia in fase di programmazione (modo program). Vedi pag.04

- Es. Programmare il codice " 25789 " (da 5 a 26 cifre).
- Digitare 25789 #05 e premere OK
- 25789 = codice (da 5 a 26 cifre).  $\overline{a}$
- $#05 =$  codice funzione finale (non modificabile)  $OK = invio$

## Modo program

- *Programmare la data del giorno e l'ora*
- Prima di procedere assicuratevi che il GSM sia in fase di programmazione (modo program). Vedi pag.04 Es. Programmare la data del giorno
- Digitare GG|MM| AA | HH | MM| #16 e premere OK
- GG = Giorno
- $MM = Mese$
- $HH = Anno$  $HH = O<sub>rc</sub>$
- $MM =$  Minuti
- $#16 =$  codice funzione finale (non modificabile)
- $OK =$  tasto invio

#### Modo program

*Programmare la data della scadenza SIM*

Prima di procedere assicuratevi che il GSM sia in fase di programmazione  $\overline{\mathbf{I}}$ (modo program). Vedi pag.04

Es. Programmare la data della scadenza SIM

- Digitare GG| MM| AA | HH | MM # 18 e premere OK

- GG = Giorno
- $MM = Mese$
- HH = Anno  $HH = QrG$
- $MM =$  Minuti
- $#18 =$  codice funzione finale (non modificabile)

 $OK =$  tasto invio

# Modo program

#### *Programmare il codice di accesso*

Prima di procedere assicuratevi che il GSM sia in fase di programmazione (modo program). Vedi pag.04

Es. Programmare il codice " 25789 " (da 5 a 26 cifre).

- Digitare 25789 #05 e premere OK

#### 25789 = codice (da 5 a 26 cifre).  $\overline{a}$

```
#05 = codice funzione finale (non modificabile)
OK = invio
```
# Modo program

*Programmare la data del giorno e l'ora*

П Prima di procedere assicuratevi che il GSM sia in fase di programmazione (modo program). Vedi pag.04

Es. Programmare la data del giorno

- Digitare GG|MM| AA | HH | MM| #16 e premere OK
- GG = Giorno
- MM = Mese
- $HH = Anno$
- $HH = QrG$
- $MM =$  Minuti
- #16 = codice funzione finale (non modificabile)  $OK =$  tasto invio
- 

#### Modo program

*Programmare la data della scadenza SIM*

Prima di procedere assicuratevi che il GSM sia in fase di programmazione П (modo program). Vedi pag.04

Es. Programmare la data della scadenza SIM

- Digitare GG|MM| AA | HH | MM #18 | e premere OK
- GG = Giorno
- MM = Mese
- $HH =$  Anno  $HH = O<sub>rd</sub>$
- $MM =$  Minuti
- #18 = codice funzione finale (non modificabile)
- $OK =$  tasto invio

# *Programmare i cicli di chiamata*

Prima di procedere assicuratevi che il GSM sia in fase di programmazione IJ (modo program). Vedi pag.04

- Es. Programmare " 3 " cicli di chiamata.
- Digitare  $\lfloor 03 \rfloor \# 07 \rfloor$  e premere OK
- 03 = numero di cicli di chiamata (da 01 a 10).
- $#07 =$  codice funzione finale (non modificabile)  $OK =$  tasto invio
- 
- N.B. L'invio dei messaggi SMS vengono effettuati solo al 1 ciclo di chiamata.

#### Modo program

# *Programmare la durata della chiamata d'allarme*

Prima di procedere assicuratevi che il GSM sia in fase di programmazione (modo program). Vedi pag.04

- Es. Programmare la durata della chiamata d'allarme a 20" (secondi).
- Digitare  $\boxed{20|\#06}$  e premere OK
- 20 = la durata della chiamata d'allarme (da 20 a 60). Il tempo è espresso in secondi.
- $#06 =$  codice funzione finale (non modificabile)

 $OK =$  tasto invio

П

# Modo program

*Programmare i cicli di chiamata*

Prima di procedere assicuratevi che il GSM sia in fase di programmazione (modo program). Vedi pag.04

Es. Programmare " 3 " cicli di chiamata.

- Digitare  $\left|03\right|\#07$  e premere OK

03 = numero di cicli di chiamata (da 01 a 10).

 $#07 =$  codice funzione finale (non modificabile)

 $OK =$  tasto invio

N.B. L'invio dei messaggi SMS vengono effettuati solo al 1 ciclo di chiamata.

# Modo program

# *Programmare la durata della chiamata d'allarme*

Prima di procedere assicuratevi che il GSM sia in fase di programmazione Ш (modo program). Vedi pag.04

- Es. Programmare la durata della chiamata d'allarme a 20" (secondi).
- Digitare 20 #06 e premere OK
- 20 = la durata della chiamata d'allarme (da 20 a 60). Il tempo è espresso in secondi.
- $#06 =$  codice funzione finale (non modificabile)

 $OK = \text{tasto invio}$ 

# Modo program

# *Registrare il messaggio vocale*

Prima di procedere assicuratevi che il GSM sia in fase di programmazione  $\boldsymbol{\Pi}$ (modo program). Vedi pag.04

Es. Registrare il messaggio telefonico vocale associato al canale 1

#### $-$  Digitare  $\lfloor 1 \rfloor \# 04 \rfloor$  e premere OK

 $1 =$  canale di ingresso  $(1 \circ 4)$ 

#04 = codice funzione finale (non modificabile)

OK = tasto invio (Il display visualizzerà "RECORD CANALE 1")

#### *VISTA FRONTALE DEL GSM*

**N.B. Il tempo di registrazione messaggio è di 12" per canale.**

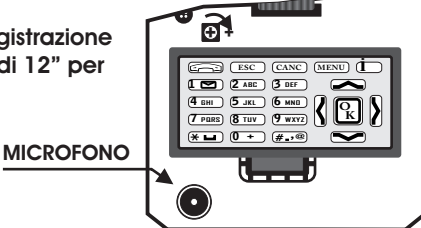

# Modo program

#### *Test di chiamata*

Prima di procedere assicuratevi che il GSM sia in fase di programmazione П (modo program). Vedi pag.04

Digitare: #22 e premere il tasto OK

Il combinatore effettuerà una chiamata di prova componendo il primo numero del primo canale.  $16$  13

# Modo program

# *Registrare il messaggio vocale*

Prima di procedere assicuratevi che il GSM sia in fase di programmazione П (modo program). Vedi pag.04

Es. Registrare il messaggio telefonico vocale associato al canale 1

- $-$  Digitare  $\lfloor 1 \rfloor \# 04 \rfloor$  e premere OK
- $1 =$  canale di ingresso  $(1 \circ 4)$
- $#04 =$  codice funzione finale (non modificabile)
- OK = tasto invio (Il display visualizzerà "RECORD CANALE 1")

#### *VISTA FRONTALE DEL GSM*

**N.B. Il tempo di registrazione messaggio è di 12" per canale.**

**MICROFONO**  $\Theta$  + **MENU** \***4 GHI 5 JKL 7 PQRS 0 2 ABC 8 TUV** # **3 DEF 6 MNO ESC cANC 1 9 WXYZ O K** i **+ ,@**

# Modo program

#### *Test di chiamata*

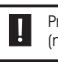

Prima di procedere assicuratevi che il GSM sia in fase di programmazione (modo program). Vedi pag.04

Digitare: #22 e premere il tasto OK

Il combinatore effettuerà una chiamata di prova componendo il primo numero del primo canale.  $16$  13

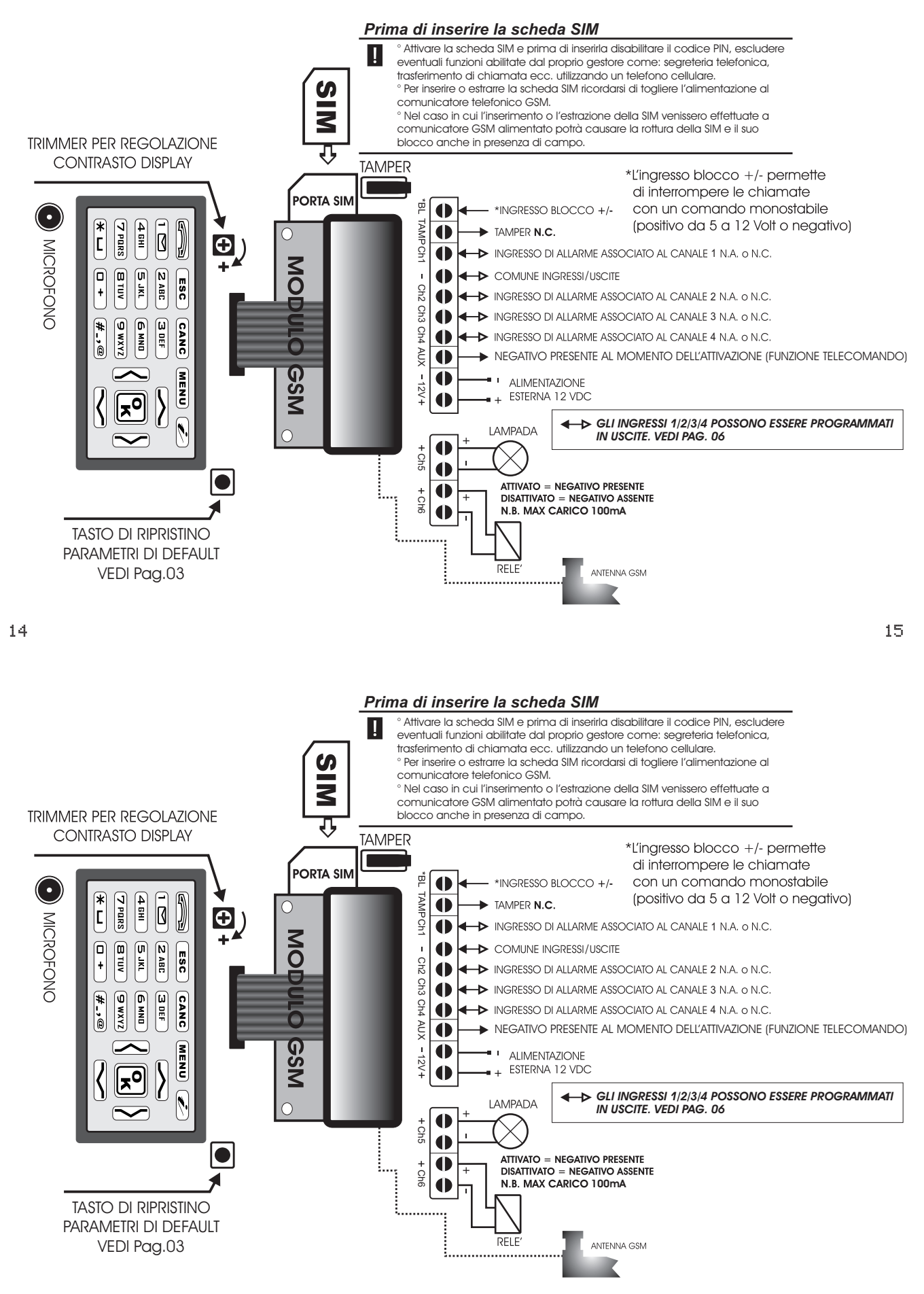